# **"Frühgeborene und Schule – Ermutigt oder ausgebremst?"**

## **Kurzanleitung zur Verwendung und Einstellmöglichkeiten des Adobe Readers**

Die pdf-Datei des Buchs "Frühgeborene und Schule – Ermutigt oder ausgebremst?" kann mit dem kostenlosen Adobe Reader gelesen werden. Es wurden zahlreiche Lesezeichen, Querverweise und externe Verlinkungen im Text vorgenommen, die das Lesen am Bildschirm erleichtern und möglichst komfortabel gestalten sollen. Alle nachfolgenden Erläuterungen beziehen sich auf die Version 10.1.1 des Adobe Readers, mit älteren Versionen ist die interaktive Nutzung ebenfalls möglich, die Einstellungen und Menüführung können sich aber unter Umständen von den nachfolgenden Beschreibungen unterscheiden. Erläuterungen zu Ihrer Version des Acrobat Readers finden Sie im Programm-Menü unter "Hilfe".

Die aktuellste Version des Acrobat Readers können Sie hier kostenlos als Download beziehen:

http://get.adobe.com/de/reader/

#### **Einblenden der Lesezeichen:**

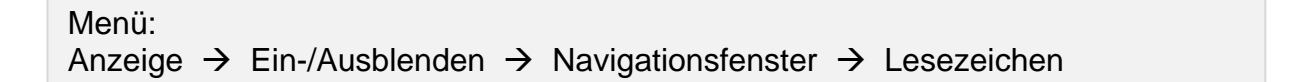

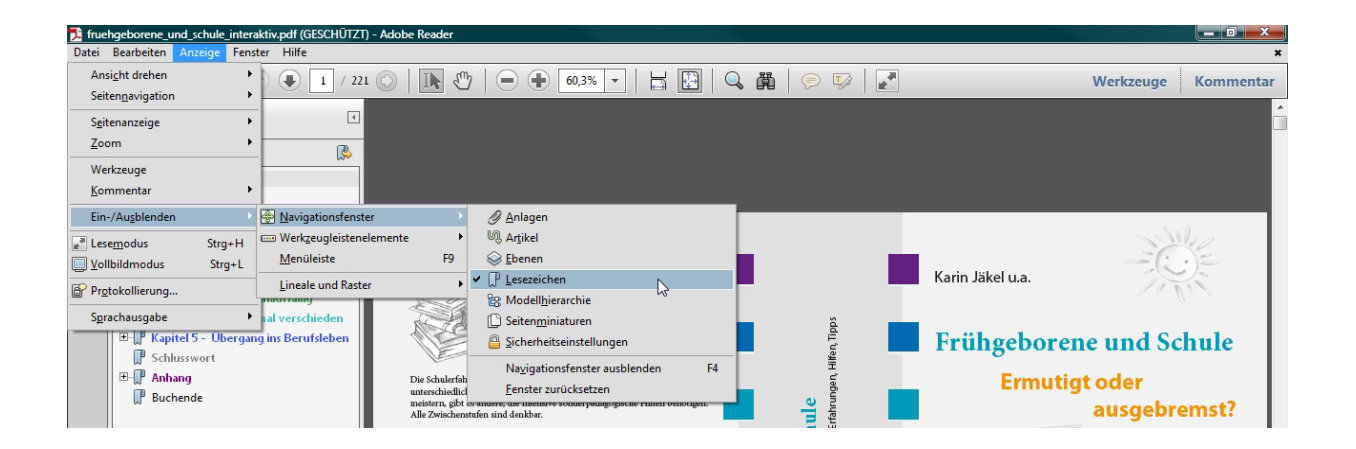

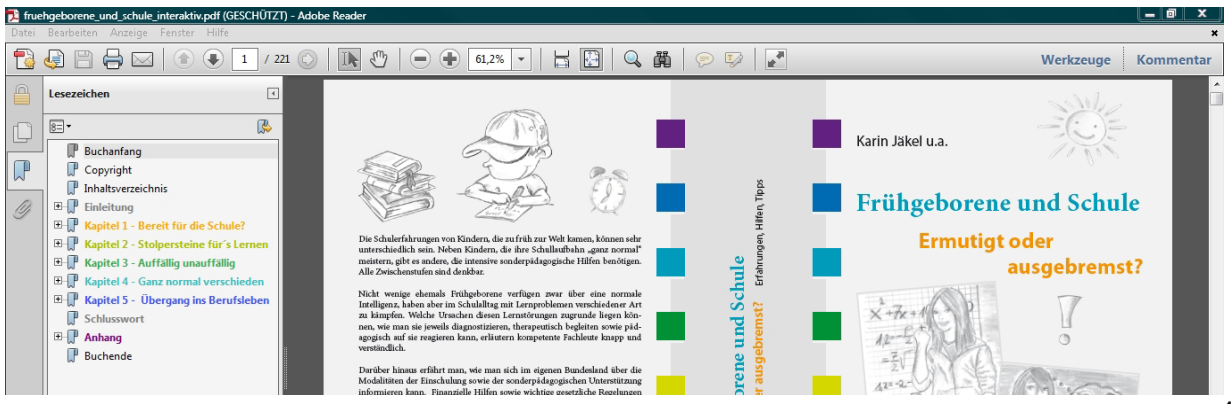

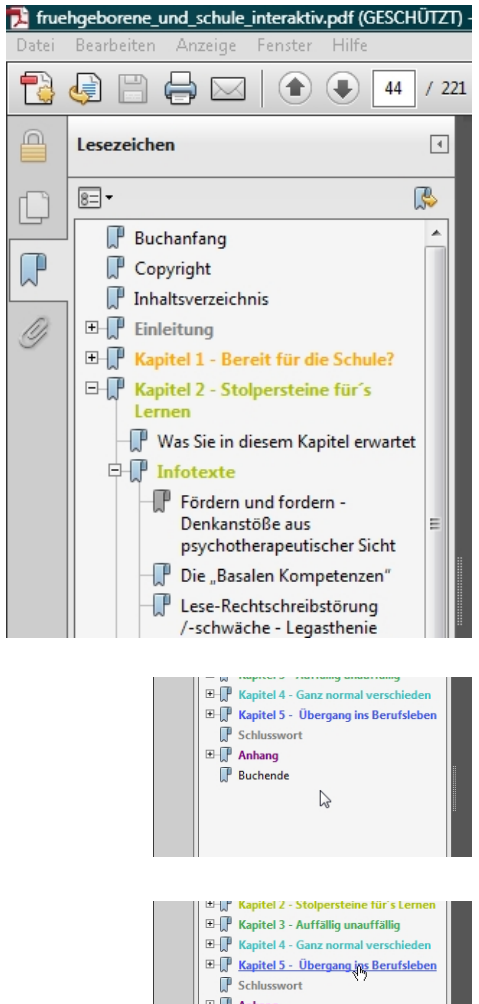

### **Lesezeichen und Links**

- Lesezeichen werden links angezeigt.
- Klicken auf  $|\cdot|$  öffnet die Unterverzeichnisse.
- Klicken auf  $\left\lfloor \right\rfloor$  schließt die Unterverzeichnisse.
- Anklicken der jeweiligen Überschrift führt zur entsprechenden Textstelle/Kapitel.
- In allen Inhaltsverzeichnissen des Buchs führt ein Klick auf die jeweilige Überschrift ebenfalls zur entsprechenden Textstelle.
- Alle sonstigen internen und externen Links im Text sind farbig umrandet.
- Über einem Link verändert der Mauszeiger seine Form vom Pfeil oder der offenen Hand zur deutenden Hand.

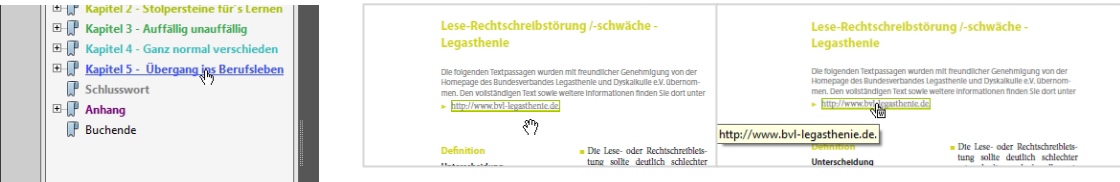

#### **Anpassen der Werkzeugleiste**

Menüleiste, auf freier Stelle mit der rechten Maustaste klicken: Seitennavigation  $\rightarrow$  "vorherige" und "nächste" Ansicht aktivieren

(zusätzliche Möglichkeiten in den anderen Unterpunkten anwählbar)

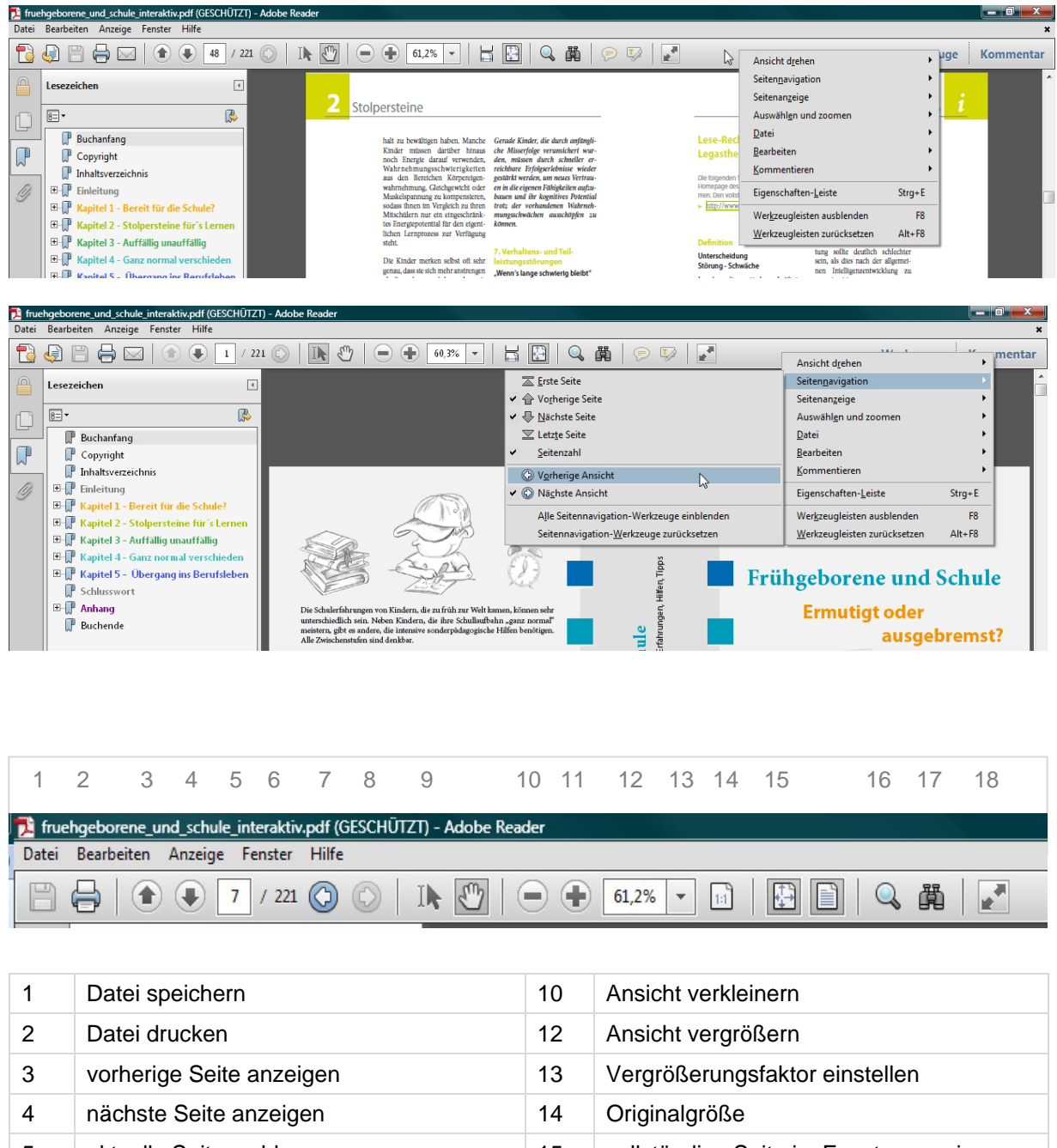

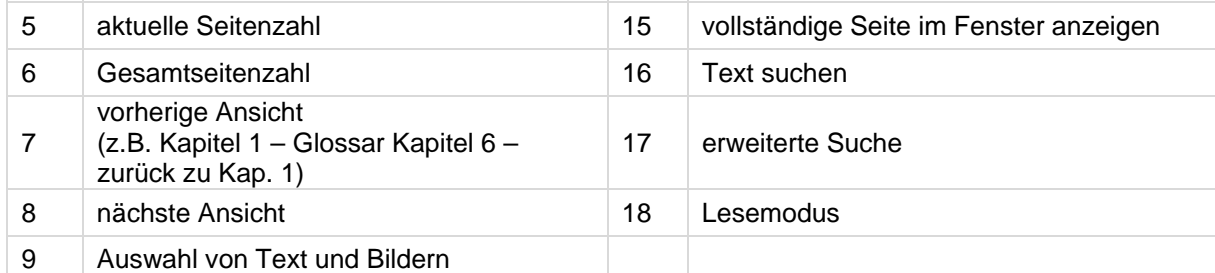